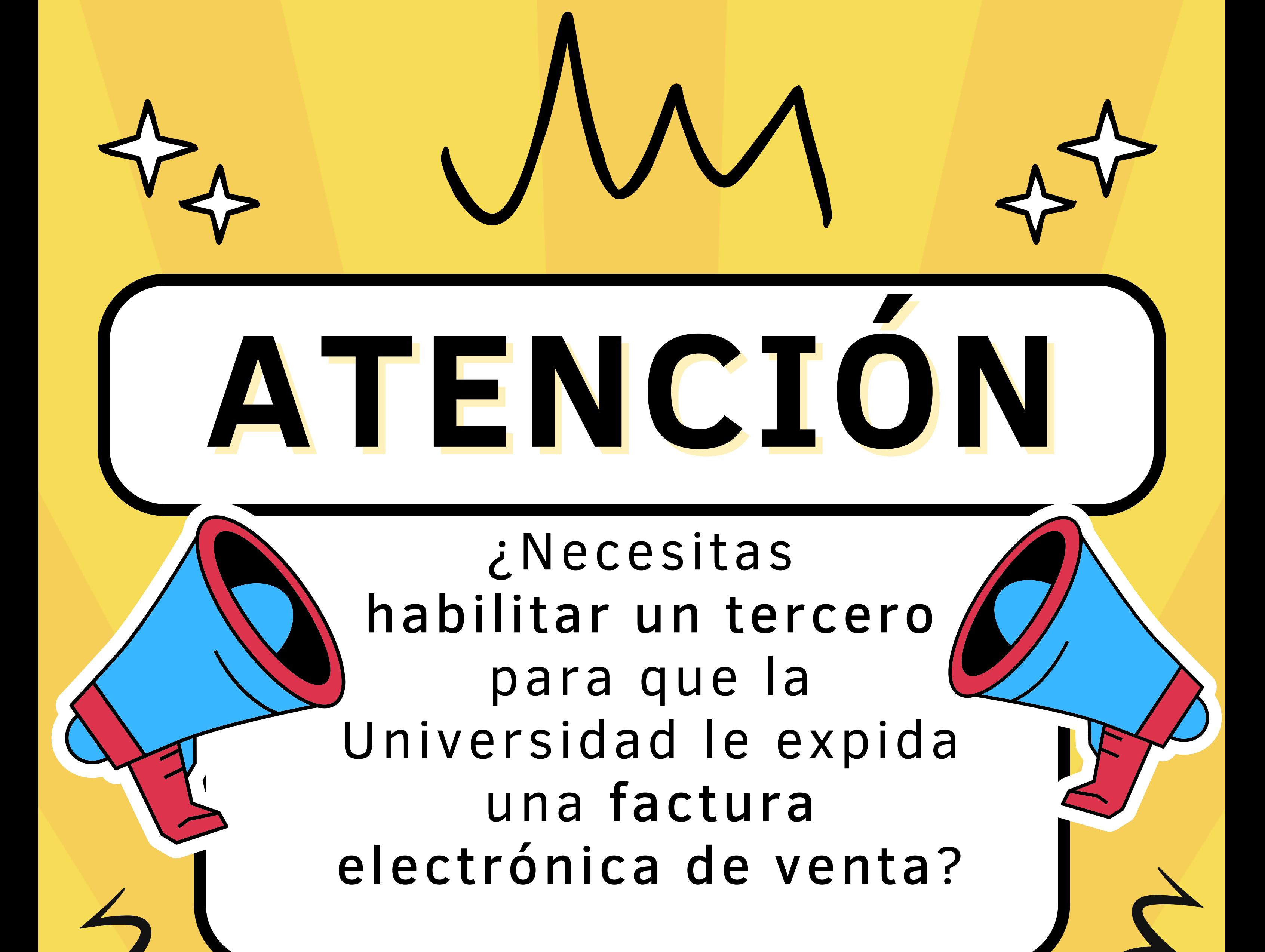

## **DEB E S :**

Verificar a través del menú "Consultas" del 1. **Banco de Terceros** que el tercero esté creado en el SGF-QUIPU, en caso contrario solicita su creación, a través de un delegado. Envía un **correo** al área de creación de 2.terceros de tu sede solicitando la **habilitación del tercero** en el modulo de facturación del SGF-QUIPU.